# Információszerzés az e-világban

Ebben a fejezetben a minket körbevevő digitális világról olvashatsz. Információkat fogsz keresni az internet segítségével, megvizsgálod, hogy hogyan tudsz számodra fontos, lényeges adatokat megtalálni. Megtudod, mire kell ügyelned, hogy képes

# 20. Az e-világ körülöttünk

#### Az e-világ

Korábban már megismerkedtél a körülötted kialakult digitális világgal. Biztosan te is megfigyelted, vagy hallottál róla, hogy egyre több olyan tárgy vesz minket körbe, melyeket távolról, okoseszközzel lehet irányítani. Ilyen például néhány háztartási eszköz, mint a porszívó, mosógép vagy légkondicionáló. De eszedbe juthat akár a tömegközlekedés is, hiszen ma már léteznek olyan vonatok, amelyek távoli irányítással, vezető nélkül közlekednek.

legyél megkülönböztetni a valós és hamis adatokat, híreket.

#### Feladat

- • Alkossatok párokat! Gyűjtsetek olyan eszközöket a körülöttünk levő világból, melyeket távolról tudunk irányítani!
- Vitassátok meg, hogy milyen előnyei, illetve hátrányai vannak ezeknek a tárgyaknak!

#### Az internet

Ahhoz, hogy az előbb megismert digitális vagy *e-világ* kialakulhasson, az *internet* segítségére van szükség. Hiszen ez a láthatatlan hálózati rendszer köti össze az eszközöket. Az internetalapú szolgáltatások segítségével számtalan teendőt lehet otthonról elvégezni, például mozijegyet venni, számlát fizetni, ételt rendelni, orvoshoz időpontot foglalni stb., illetve beszélgethetünk a barátainkkal is. Az internet egyik szolgáltatása, hogy számtalan érdekes tartalmat, információt találhatsz, amelyek egymásra hivatkoznak. Ezt a rendszert világhálónak is nevezik.

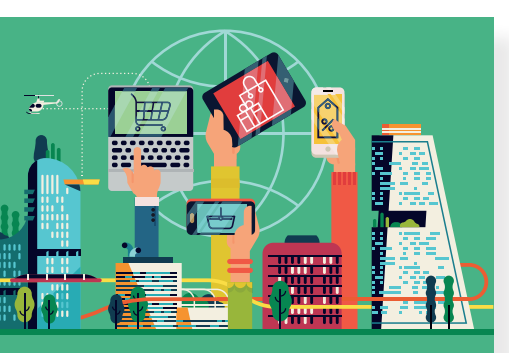

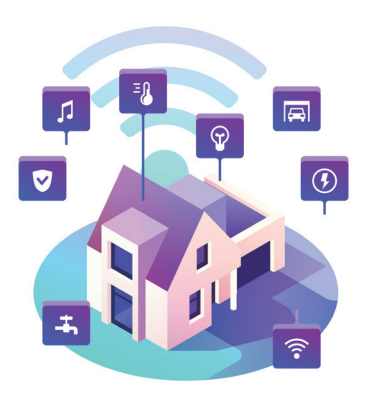

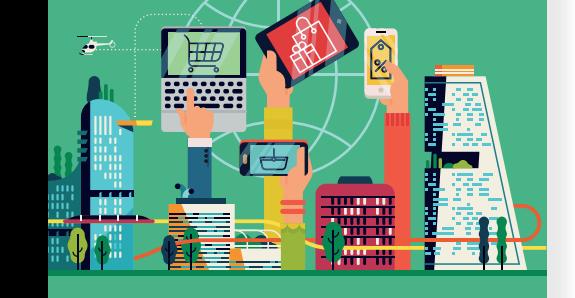

## Feladat

• Alkossatok párokat, és gyűjtsetek olyan tevékenységeket, amelyeket otthonról, az internet segítségével lehet elvégezni! Beszéljétek meg az osztály többi tagjával is!

## Böngésszünk!

Ha valamilyen információt szeretnél megtudni vagy tartalmat megkeresni az internet segítségével, először egy böngészőprogramot kell elindítanod. Ezek a programok segítenek megjeleníteni a világhálón található tartalmakat. A világ minden táján a vállalatok, múzeumok, iskolák vagy akár városok egy-egy oldalt hoznak létre, ahol megtalálhatod a velük kapcsolatos információkat.

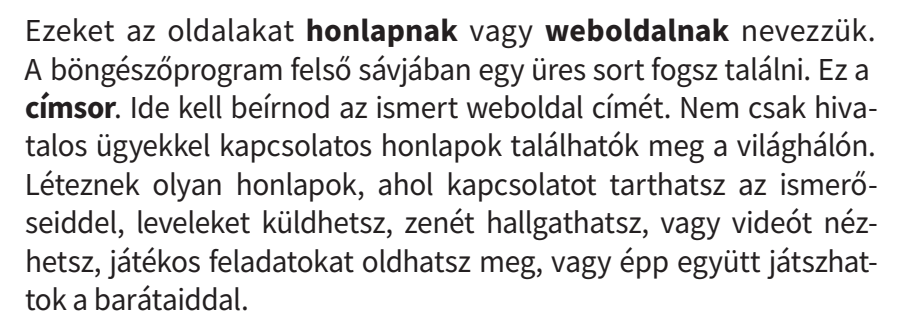

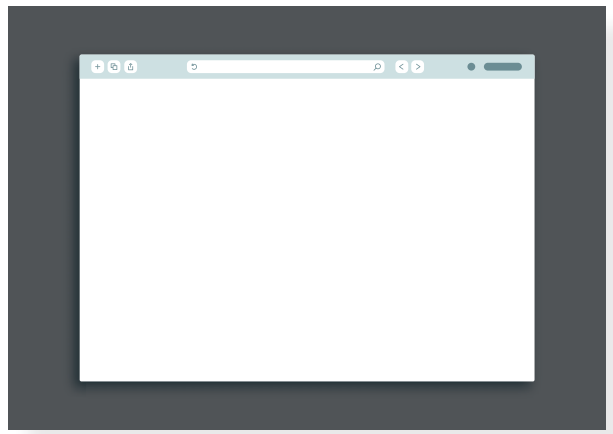

#### Feladat

- • Járj utána, hogy az iskolai számítógépen milyen böngészőprogram található! Indítsd el, vizsgáld meg a felépítését! Keresd meg a címsort, ahova a honlap címét be lehet írni!
- • Ismersz weboldalakat? Melyek azok? Milyen információt, tartalmat lehet ott találni? Gyűjtsétek össze a többiekkel az ismert oldalakat!
- Válassz ki egyet az elhangzott honlapok közül, és tekintsd meg! Milyen információt, tartalmat találtál? Beszéljétek meg!
- Tanítód segítségével keress fel egy olyan honlapot, ahol digitális tananyagokat találsz! Próbálj ki néhány játékos feladatot!

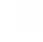

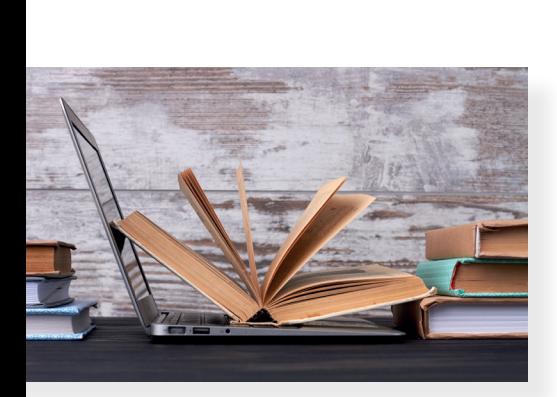

# 21. Aki keres, az talál!

#### Keresés a világhálón

A digitális kor előtt, ha például a tanuláshoz valamilyen információra volt szükséged, akkor otthon vagy az iskola könyvtárában található lexikonokban, könyvekben kutathattad fel a számodra fontos ismereteket. De ha a busz indulásának időpontját szeretted volna megtudni, akkor vagy telefonálnod kellett, vagy elsétálni az adott megállóba és leolvasni az információt a tábláról. Napjainkban azonban a világháló már megkönnyíti a dolgodat, hiszen léteznek olyan honlapok, ahol beírod a keresett szót, kifejezést, és megtalálod azokat az információkat, melyek azzal kapcsolatosak. Nincs más dolgod, mint kiválasztani azt a találatot, amelyik a leginkább megfelelő számodra.

#### Keress rá!

A számítógépen, telefonon, tableten való kereséshez szükséged lesz egy honlapra, amely olyan, mint egy digitális, mindentudó lexikon (például: Google, Bing, Yahoo). Meg kell adnod azt a kulcsszót, amiről információt szeretnél megtudni, és a honlap összegyűjti az azzal kapcsolatos, az interneten található adatokat.

#### Feladat

• Tanítód segítségével látogass meg egy honlapot, amin keresni tudsz!

Figyeld meg a felépítését! Mit veszel észre?

A keresőoldalakon legtöbbször egy keresősáv jelenik meg, mint a fent látható képen. Ide kell beírnod azt az egy vagy több szóból álló keresőkifejezést vagy kulcsszót, amivel kapcsolatban szeretnél tájékozódni, információt megtudni. Az ezzel kapcsolatos tartalmakat, találatokat pillanatok alatt listázza a honlap.

#### Feladat

Játsszatok! Vizsgáljátok meg, hogy a következő kifejezésekre való kereséssel kapcsolatban hány találatot listáz az oldal. Azt is figyeljétek meg, hogy mennyi időre van ehhez szüksége a honlapnak.

- Mátyás király
- • Vuk
- tulipán

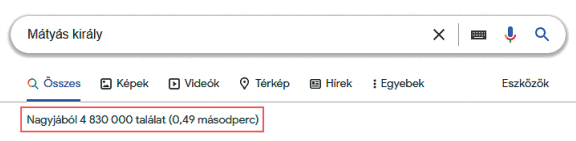

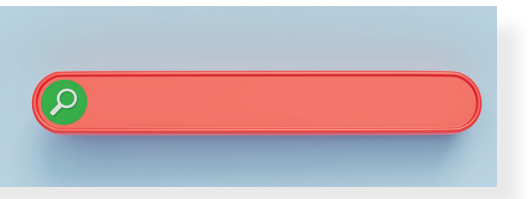

## Feladat

Alkossatok párokat, és beszéljétek meg, hogy a következő témákhoz milyen kulcsszót adnátok meg a keresősávban!

- • Szeretnétek megtudni, hogy mikor született Szent István.
- • Azt keresitek, hogy mi Magyarország legmagasabb pontja.
- • Szeretnétek megtudni, melyik városunk híres arról, hogy ott koronázták a királyokat.

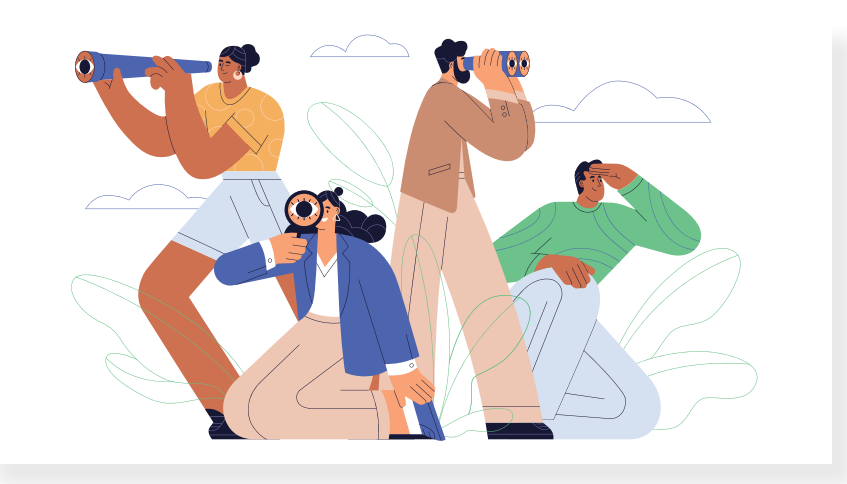

## Keresési találatok

Ha keresőoldalon böngészel, akkor egy-egy keresőkifejezéssel kapcsolatban nem csak szöveges tartalmakat találsz. Kereshetsz képet, videót vagy akár egy helyet a térképen. A találatra kattintva eljutsz arra az oldalra, ahol az adott kép/videó/térkép szerepel.

#### Feladat

Vizsgáld meg, hogy a következő kifejezésekre milyen találatokat kaptál!

- • Kinizsi Pál
- **Naprendszer**
- • magyar népmesék

#### Feladat

- Keress rá, hogy milyen időjárás várható a héten lakhelyeden!
- Keress rá a Budapest Bábszínház honlapjára!
- • Nézd meg, hogy milyen előadások vannak műsoron!
- Keress egy képet egy vörös rókáról!
- • Keress egy videót, amelyen *A holló és a róka* meséje látható!

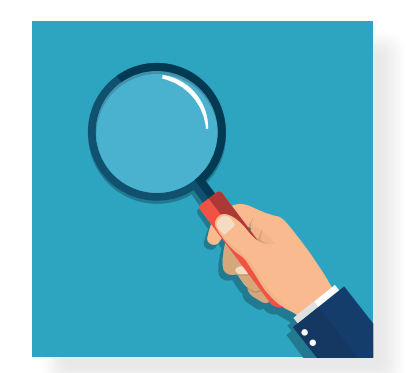

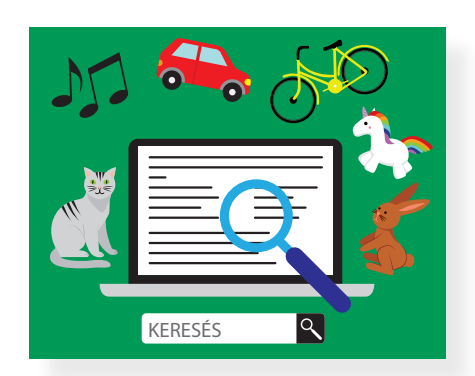

# 22. Pontosítsunk!

Az előző leckékből megtanultad, hogyan kell a világhálón információt keresni. Megfigyelhetted, hogy egy-egy keresés során rengeteg találatot kaphatsz. Most arról fogsz olvasni, hogy miként tudod ezeket a keresési találatokat szűkíteni.

#### Keressünk pontosan!

A korábbi keresések során egy-egy kulcsszót adtál meg, ami a témát leginkább összefoglalta. Így legtöbbször túl hosszú találati listát kaptál. Többször előfordul azonban, hogy pontosan tudod, milyen információt szeretnél megkeresni. Ezekben az esetekben a pontos kifejezés megadása segít neked a számodra hasznos információ megtalálásában.

#### Feladat

Indíts el egy böngészőprogramot, és keress rá a következő kifejezésekre!

Figyeld meg a szöveges, kép- és videótalálatokat!

Figyeld meg a találatok számát és a keresési idő alakulását! Mit veszel észre?

- • elefánt, afrikai elefánt
- • falevél, őszi falevél
- • állatkert, Győri Állatkert
- • népmese, magyar népmese

Megfigyelhetted, hogy akkor, amikor a keresésben pontosabban fogalmaztál, akkor a találatok köre is szűkebb, lényegre törőbb volt. Láthattad, hogy a találatok száma kevesebb, a keresési idő rövidebb lett. Amikor pontosítottál a keresésen, a böngészőprogram már nem listázott a találatok között annyi oda nem illő, lényegtelen dolgot (például éttermet, helyszíneket, zenekart stb.). Azonban még így is előfordul, hogy olyan információt találsz a keresési eredményekben, ami számodra nem fontos.

#### Figyelem!

Ahhoz, hogy ki tudd választani, melyik találat rejti a fontos információt, a keresési eredményekben található rövid részletbe kell beleolvasnod. Az ott olvasottak alapján próbáld meg eldönteni, hogy melyik találatban fedezed fel a számodra fontos információt!

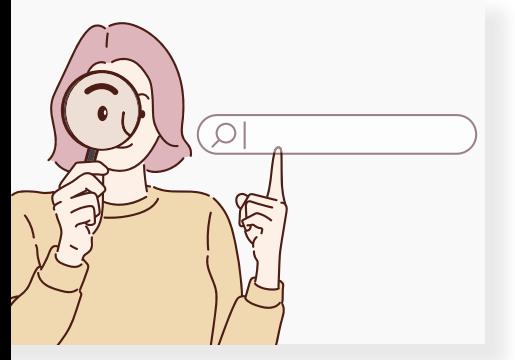

## Feladat

Alkossatok párokat, és írjatok fel ti is olyan pontos kifejezéseket, amelyekkel szűkíthetitek a találati listát! Mutassátok meg társaitoknak!

Versenyezzetek! Ki tud több ilyen kifejezést gyűjteni adott idő alatt?

## Egymás mellett szorosan

Az internetes böngészések során többször olyan szövegeket, tartalmakat kell megtalálnod, amikor a keresőkifejezésben található szavaknak egymás mellett kell szerepelni (például: Mátyás király). De előfordulhat, hogy mondatot vagy mondatrészt keresel, például egy versrészletet, nyelvtörőt, találós kérdést, dalszöveget stb. Ilyen esetekben a keresett kifejezést idézőjelek közé kell tenni a keresősávban.

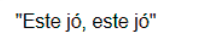

Ha így keresel, akkor a találatban kizárólag azok a weboldalak jelennek meg, ahol a szövegben egymás mellett állnak a megadott szavak. Ez lehet akár egy kép neve, de videó, zene címe is.

 $\alpha$ 

 $\overline{\mathbf{J}}$ **HELL** 

 $\times$ 

#### Feladat

A böngészőprogramban keress rá a következő szövegrészletekre! Hogy folytatódik?

- "az ibafai papnak"
- "Vége van a nyárnak"

Ellenőrizd találataidat! Milyen típusú találatokat listázott a böngészőprogram!

#### Feladat

Alkossatok 3-4 fős csoportokat! A világháló segítségével találjátok meg a következő kérdésekre a választ!

- Melyik állat a leggyorsabb a világon?
- • Ki írta a *Pom Pom meséi*t?
- Melyik Budapest leghosszabb hídja?

Ha van rá lehetőségetek, akkor a válaszokat a prezentációszerkesztő program egy diájára írjátok fel! Mentsétek el a munkátokat!

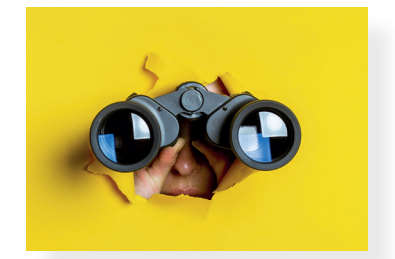

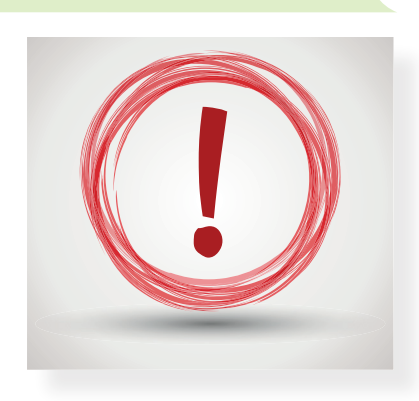

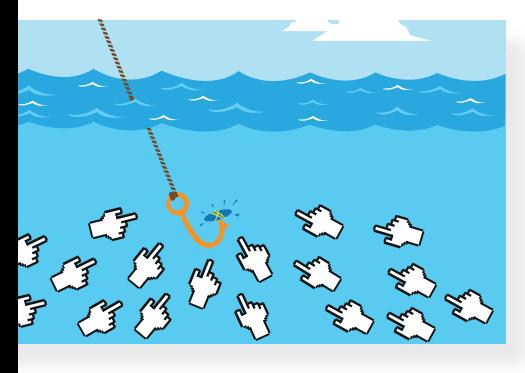

# 23. Igaz vagy hamis?

Eddig arról tanultál, hogy hogyan tudsz információt keresni a világhálón. Kipróbáltad a kulcsszavas keresést, amikor egy-egy téma után böngésztél. Keresőkifejezést használtál, ha pontosan tudtad, hogy miről szeretnél több információt. Abban az esetben is ezt használtad, ha képet, videót vagy hanganyagot kerestél. Végül a pontos kifejezések segítségével szűkítetted a találatok listáját. A mai órán arról tanulhatsz, hogy mikre kell ügyelned a világhálón való böngészés során.

## Álhír

Az interneten sajnos nem csak olyan információk és adatok találhatók meg, amelyek minden esetben helyesek. A világhálón bárki készíthet honlapot vagy bejegyzést ellenőrzés nélkül. Ezért léteznek olyan keresésitalálatok, ahol hamis, hibás vagy félrevezető információt találsz. Egyes álhíreket (angolul: fake news [féknyúz]) azzal a céllal alkotnak meg, hogy többen keressék fel az oldalt, és kattintsanak rá híreikre.

# Böngéssz okosan!

Bármilyen információra keresel, a következők alapján ellenőrizd, hogy *igaz vagy hamis* tartalmat találtál-e!

# Túlzottan figyelemfelkeltő cím

Az emberek érdeklődését egy érzelmekkel teli, túlzó címmel könynyen fel lehet kelteni.Gyanakodj, ha a hír címében a következő szavakat vagy hasonlót olvasol: rendkívüli, sokkoló, most érkezett, drámai stb.

# Feladat

Alkossatok párokat, és írjatok figyelemfelkeltő címeket! Osszátok meg társaitokkal, majd beszéljétek meg, melyik cím sikerült a legjobban! Miért?

# Képtelenségnek tűnő tartalom

A hír elolvasása során felmerül benned, hogy mennyire hihető a tartalom, mert túlságosan képtelennek tűnő vagy éppenséggel túl vicces információt olvastál? Ellenőrizd, hogy jó oldalra kattintottál-e! Lehetséges, hogy egy olyan helyen böngészel, ahol próbára akarják tenni hiszékenységedet.

Például: Rozi, a csincsilla meg tudja jósolni a holnapi időjárást.

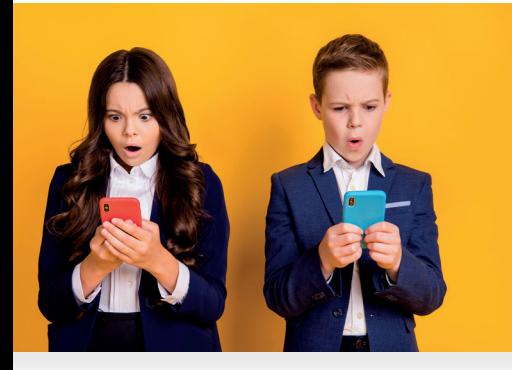

#### Webcím ellenőrzése

Ha a szöveg nyelvezete nehezen érthető, vagy furcsa, magyartalan szóhasználata van, esetleg sok benne a helyesírási hiba, ellenőrizd, hogy a honlap, amire kattintottál, mennyire tűnik megbízhatónak! Sok esetben az álhírek terjesztőinek beszédes honlapcímük van.

#### Dátum ellenőrzése

Az információ elolvasása előtt vagy során érdemes ellenőrizni, hogy mikor alkották meg a bejegyzést. Sokszor azért téves az olvasott információ, mert már túl régi, mostanra elavult.

#### Ellenőrizd a tartalmat valós könyvtárban!

Ha kételkedsz az olvasottak valóságtartalmában, és az eddigi lépések alapján sem tudtad eldönteni, hogy igaz vagy hamis információt olvastál, nézz utána a könyvtárban található könyvekben, lexikonokban!

## Keresésed eredményét vitasd meg szüleiddel, tanítóddal!

Abban az esetben, ha nem tudod megállapítani az információ helyességét az előbbi módszerek segítségével sem, kérj segítséget! Fordulj egy olyan felnőtthöz, aki ért a témához (szüleid, tanítóid)! Vitassátok meg közösen, hogy megbízható tartalomra találtál-e a keresés során!

#### Feladat

Tanítótok segítségével végezzetek kereséseket! Keressetek olyan címeket és tartalmakat az interneten, ahol álhíreket találtok! Beszéljétek meg, miért gondoljátok hamis információnak az olvasottakat!

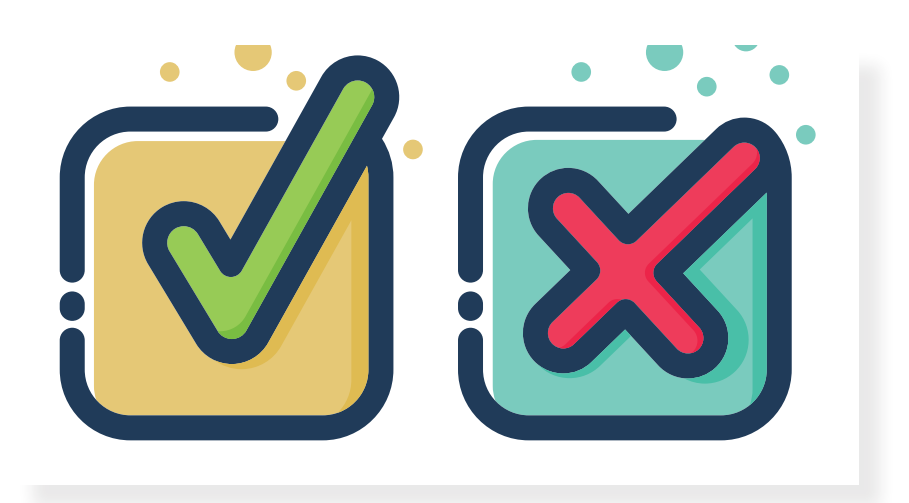